## **Zubehör | HG Versorgung, AKUSTIK**

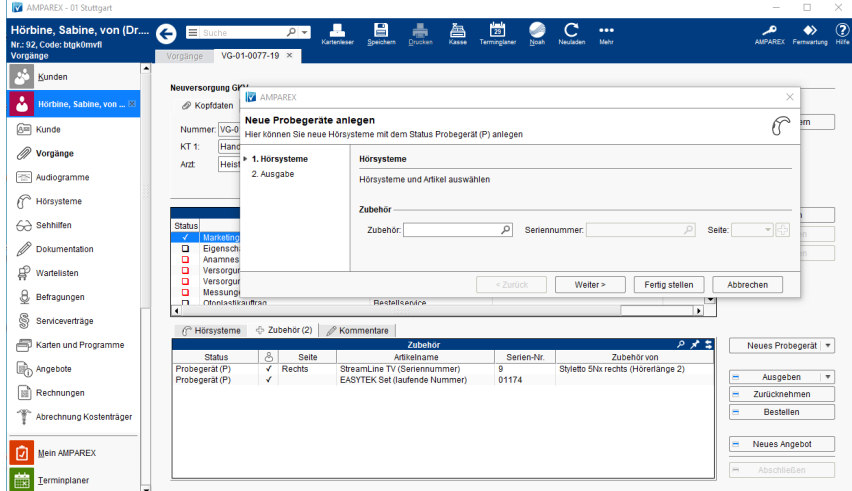

## Maskenbeschreibung

Über den Reiter 'Zubehör' fügen Sie Zubehör dem gewähltem Hörgerät über einen Ausgabewizard zu. Dabei wird das Zubehör im Probestatus automatisch in ein Angebot übernommen, solange es nicht zurückgenommen wurde. Wenn das Zubehör bei der Angebotserstellung bereits zurückgenommen wurde, es aber dennoch dem Kunden verkauft werden soll, dann muss es manuell in das erstellte Angebot aufgenommen werden.